# **Государственная система обеспечения единства измерений**

Акционерное общество «Приборы, Сервис, Торговля» (АО «ПриСТ»)

УТВЕРЖДАЮ Главный метролог «ПриСТ» А.Н. Новиков января 2018 г.  $0<sub>0</sub>$ 

# **ГОСУДАРСТВЕННАЯ СИСТЕМА ОБЕСПЕЧЕНИЯ ЕДИНСТВА ИЗМЕРЕНИЙ**

# **Частотомеры универсальные серии CNT-90**

# **МЕТОДИКА ПОВЕРКИ ПР-04-2018МП**

**г. Москва 2018 г.**

**Настоящая методика устанавливает методы и средства первичной и периодических поверок частотомером универсальных серии CNT-90, изготавливаемых фирмой «PENDULUM INSTRUMENTS SP. Z O.O.», Польша.**

**Частотомеры универсальные серии CNT-90 (далее частотомеры) предназначены для измерения: частоты непрерывных синусоидальных импульсно-модулированных сигналов, периода, отношения частот, длительности временных интервалов, длительности импульсов, длительности фронта и среза импульсов, фазового сдвига между сигналами, коэффициента заполнения импульсов, счёта числа импульсов (только модификация CNT-91).**

**Интервал между поверками 1 год.**

**Периодическая поверка частотомеров в случае их использования для измерений меньшего числа величин или на меньшем числе поддиапазонов измерений, по отношению к указанным в разделе «Метрологические и технические характеристики» описания типа, допускается на основании письменного заявления владельца частотомера, оформленного в произвольной форме. Соответствующая запись должна быть сделана в свидетельстве о поверке приборов.**

#### **1 Операции поверки**

**1.1 При первичной и периодической поверке частотомеров выполняются операции, указанные в таблице 1.**

**1.2 При получении отрицательных результатов при выполнении любой из операций поверка прекращается и частотомер бракуется.**

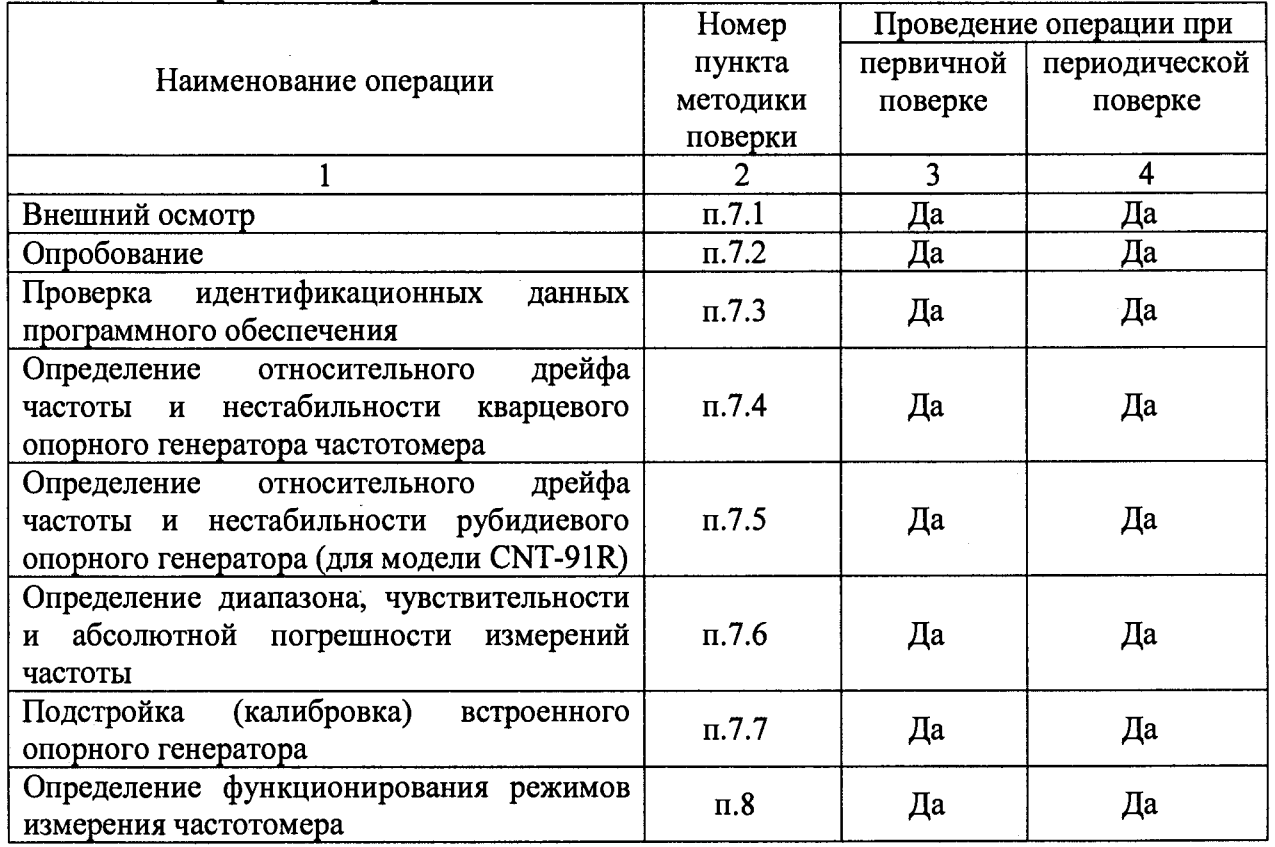

**Таблица 1 - Операции поверки**

#### **2 Средства поверки**

**2.1 При проведении поверки должны применяться средства поверки, перечисленные в таблицах 2 и 3.**

**2.2 Допускается применение других средств поверки, обеспечивающие измерение значений соответствующих величин с требуемой точностью.**

**2.3 Все средства поверки должны быть исправны, поверены и иметь свидетельства (отметки в формулярах или паспортах) о поверке.**

| Номер                          |                                                                                                    |
|--------------------------------|----------------------------------------------------------------------------------------------------|
| пункта                         | Тип средства поверки                                                                                                    |
| M <sub>II</sub>                |                                                                                                    |
| $\Pi$ . $\Pi$ .<br>$7.2 - 7.5$ | Генератор импульсов Agilent 81150A: синусоидальный сигнал от 1 мкГц до<br>240 МГц, импульсный сигнал от 1 мкГц до 140 МГц; пределы допускаемой<br>погрешности с внешней опорной частотой за 1 год: $\pm 5 \cdot 10^{-10}$ ( $\pm 1.5 \cdot 10^{-12}$ при поверке<br>CNT-91R); пределы допускаемой погрешности установки амплитуды импульсов на<br>нагрузке 50 Ом $\pm (0.015 \cdot U + 0.005)$ В.<br>Генератор сигналов Agilent E8257D с опцией 567: диапазон частот от 250 кГц до 40<br>ГГц; диапазон мощности выходного сигнала от минус 30 дБмВт до<br>10 дБмВт; пределы допускаемой погрешности с внешней опорной частотой за 1 год<br>$\pm$ 5·10 <sup>-10</sup> ( $\pm$ 1,5·10 <sup>-12</sup> ).<br>Вольтметр высокочастотный Boonton 9231: диапазон частот от 10 кГц до<br>1,2 ГГц; диапазон измерения напряжения от 0,2 мкВ до 3 В; пределы допускаемой<br>погрешности измерения напряжения на частоте 1 МГц $\pm (0.01 \cdot U + 10^{-6} \cdot U)$ предел);<br>неравномерность АЧХ ±3 % в используемом диапазоне до 400 МГц.<br>Ваттметр (блок измерительный N1914A с преобразователем N8488A), диапазон<br>частот от 10 МГц до 67 ГГц, диапазон мощности от -35 до +20 дБм, относительная<br>погрешность коэффициента калибровки от ±2,83 % до ±6,46 %.<br>Стандарт частоты и времени водородный Ч1-1007: синусоидальный сигнал<br>частотой 5; 10 МГц, импульсный сигнал 1 Гц; пределы относительной погрешности<br>по частоте $\pm 1, 5 \cdot 10^{-13}$ . |
| $\Pi.\Pi.$<br>$7.4 - 7.6$      | Средства поверки по п. 7.2.<br>Компаратор частотный Ч7-1014. Частоты входных измеряемых сигналов 1; 5; 10<br>МГц; пределы допускаемой погрешности измерения ±1·10 <sup>-12</sup> при времени<br>измерения 1 с и $\pm$ 5·10 <sup>-13</sup> при времени измерения 10с.                                                                                                    |
| $\pi$ .7.7                     | Стандарт частоты и времени водородный Ч1-1007<br>Компаратор частотный Ч7-1014                                                                                                    |

**Таблица 2 - Средства поверки**

**Таблица 3 - Вспомогательные средства поверки**

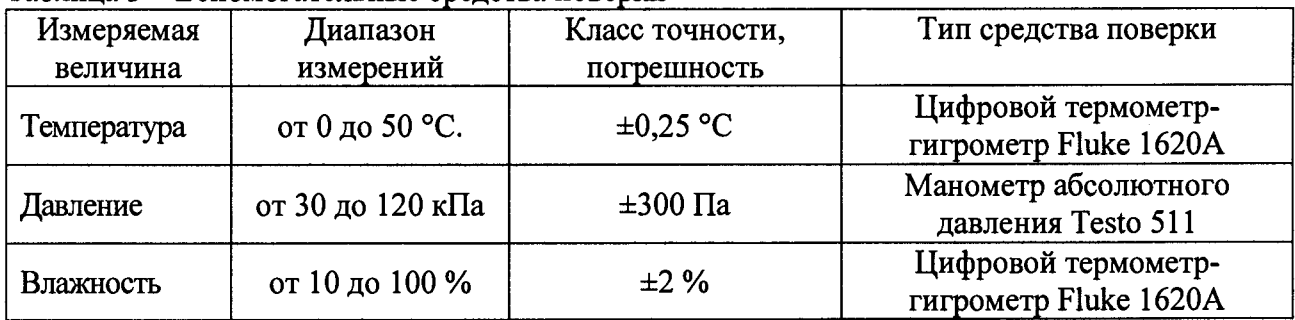

### **3 Требования к квалификации поверителей**

**К поверке допускаются лица, изучившие эксплуатационную документацию на поверяемые средства измерений, эксплуатационную документацию на средства поверки и** соответствующие требованиям к поверителям средств **ГОСТ Р 56069-2014.**

# **4 Требования безопасности**

**4.1 При проведении поверки должны соблюдаться все требования безопасности в соответствии с ГОСТ 12.3.019-80.**

## **5 Условия поверки**

**При проведении поверки должны соблюдаться следующие требования:**

**- температура окружающей среды (23 ±5) °С;**

**- относительная влажность воздуха не более 80** *%;*

**- атмосферное давление от 84 до 106 кПа (630 - 795 мм рт. ст.).**

#### **6 Подготовка к поверке**

**6.1 Перед проведением поверки должны быть выполнены следующие подготовительные работы:**

**- проведены технические и организационные мероприятия по обеспечению** безопасности проводимых работ в соответствии с действующими **ГОСТ 12.27.0-75;**

**- проверить наличие действующих свидетельств поверки на основные и вспомогательные средства поверки.**

**6.2 Средства поверки и поверяемый прибор должны быть подготовлены к работе согласно их руководствам по эксплуатации.**

**6.3 Проверено наличие удостоверения у поверителя на право работы на электроустановках с напряжением до 1000 В с группой допуска не ниже III.**

**6.4 Контроль условий проведения поверки по пункту 5 должен быть проведен перед началом поверки.**

### **7 Проведение поверки**

#### **7.1 Внешний осмотр**

**Перед поверкой должен быть проведен внешний осмотр, при котором должно быть установлено соответствие поверяемого прибора следующим требованиям:**

**- не должно быть механических повреждений корпуса. Все надписи должны быть четкими и ясными;**

**- все разъемы, клеммы и измерительные провода не должны иметь повреждений и должны быть чистыми.**

**При наличии дефектов поверяемый прибор бракуется и подлежит ремонту.**

### **7.2 Опробование**

**Опробование частотомеров проводят путем проверки их на функционирование в соответствии с руководством по эксплуатации.**

**При опробовании проводится проверка всех режимов измерения частотомера.**

### **7.2.1 Проверка измерения периода сигнала**

**Проверка измерения периода сигнала проводится с помощью генератора 81150А и стандарта частоты 41-1007. При проведении измерений генератор 81150А должен находиться в режиме формирования прямоугольного сигнала.**

**7.2.1.1 Собрать измерительную схему в соответствии с рисунком 1 и установить на частотомере режимы:**

- **MEAS FUNC->Period-> Average->А (Функции измерения->Период->Усреднённый период->Вход А);**
- **• В параметрах входа А установить: входное сопротивление 50 Ом; уровень запуска ручной; уровень запуска 0 В; связь входа DC: измерение по переднему фронту импульса; фильтр выключен;**
- **Время измерения 1 секунда.**

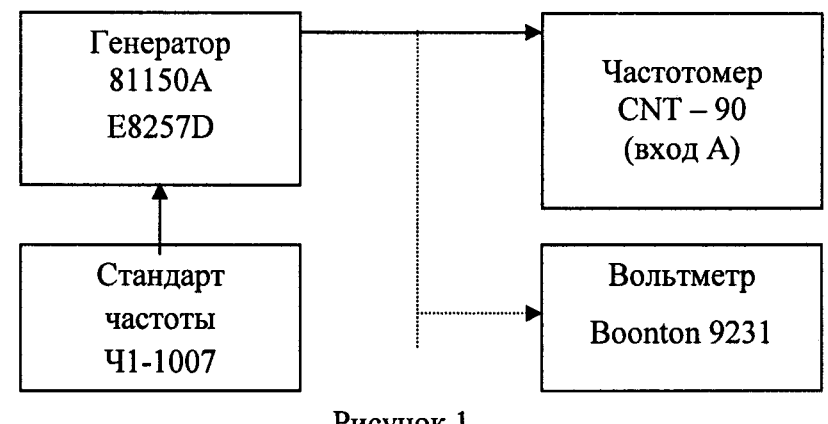

**Рисунок 1**

**7.2.1.2 Провести измерения для входов А и В в точках 100 мкс и 10 нс при уровне входного сигнала 2,8284 В пикового значения.**

**7.2.1.3 Проверка измерения периодов сигнала по входу С проводится с помощью генератора E8257D с опцией 567 и стандарта частоты 41-1007.**

**7.2.1.4 Выполнить соединение приборов, как показано на рисунке 1, и установить на** частотомере режим MEAS FUNC→Period→ Average→С (Функции →Период→Усреднённый **период->Вход С).**

**7.2.1.5. Провести измерения периода сигнала в трех точках, равномерно распределенных по диапазону измерений (в зависимости от установленных опций входа С), при уровне сигнала 0 дБм.**

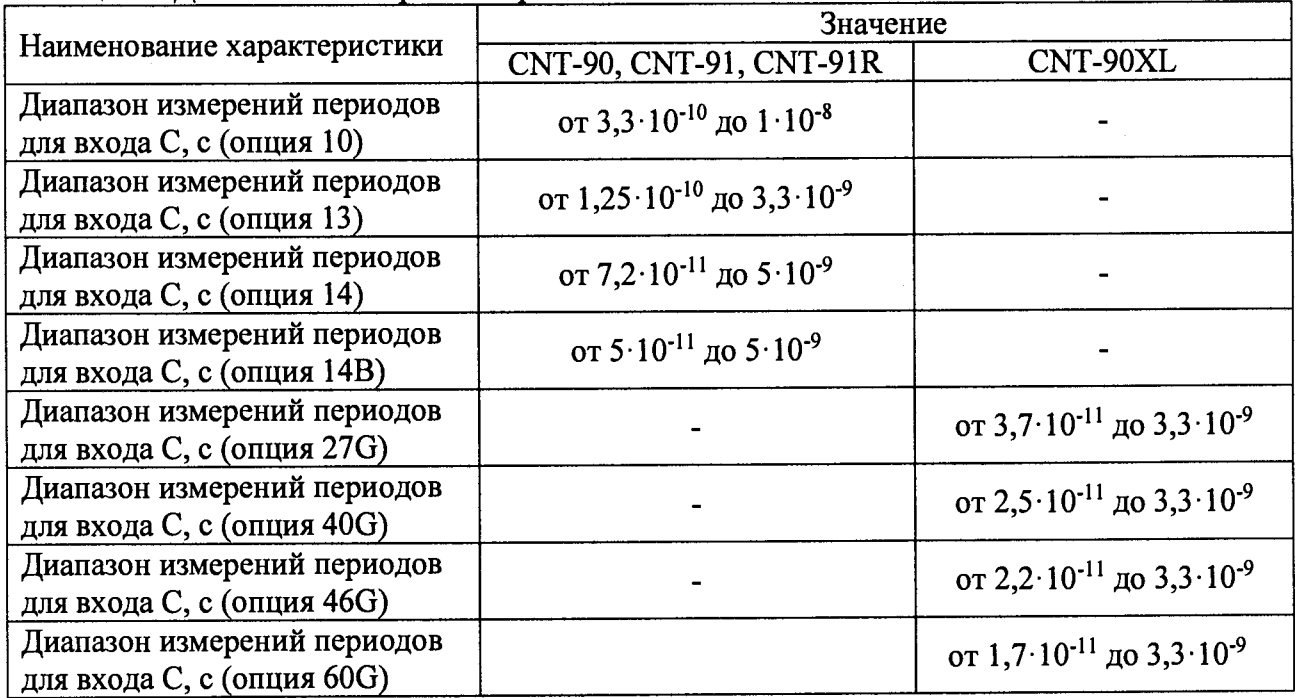

**Таблица 4 - Диапазоны измерения периода сигнала**

**Результат поверки считать положительным, если обеспечивается измерение периода сигнала в заданных точках.**

## **7.2.2 Проверка измерения временных интервалов**

**Проверка измерения временных интервалов проводится с помощью генератора 81150А и стандарта частоты 41-1007.**

**7.2.2.1 Подключить приборы по схеме, приведённой на рисунке 2 и установить на частотомере режим измерения временных интервалов в соответствии с руководством по эксплуатации:**

**MEAS FUNC→Time→ Time Interval→A to В (Функции измерения→ Время→ Временные интервалы->вход А относительно входа В);**

**• В параметрах входов А и В установить: входное сопротивление 50 Ом; уровень запуска ручной; уровень запуска 0 В; связь входа DC: измерение по переднему фронту импульса.**

*1 2 2 .2* **На генераторе 81150А установить:**

**• связанный режим работы (нажать на передней панели генератора 8115 0А кнопку Coupling, кнопка Coupling должна подсвечиваться);**

**• режим формирования прямоугольных сигналов;**

**• амплитуду выходных импульсов равную 2,8284 В пикового значения для обоих Каналов «1» и «2»;**

- **значение временной задержки Abs Delay в Канале 1 равным 0 пс;**
- **значение временной задержки Abs Delay в Канале 2 по пункту 7.2.2.3.**

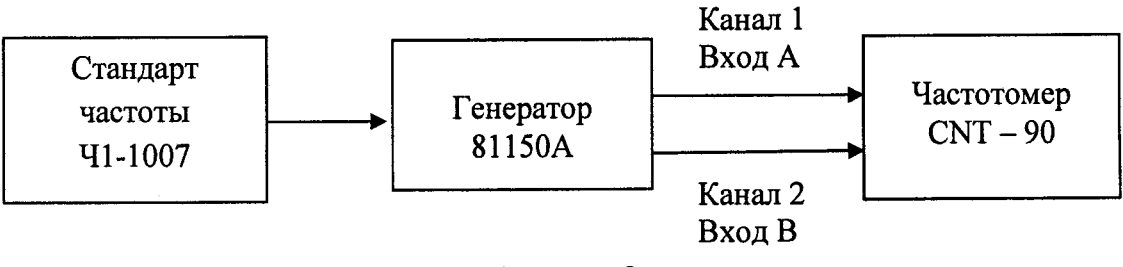

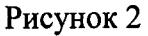

**7.2.2.3 Подать с выхода Out 1 генератора 81150А опорные импульсы на вход А частотомера, а задержанные импульсы с выхода Out 2 на вход В. Произвести измерение временных интервалов в точках 5 не, 100 мкс и 1 с.**

**Результат поверки считать положительным, если обеспечивается измерение временных интервалов в заданных точках.**

## **7.2.3 Проверка измерения длительности импульсов**

**Определение погрешности измерения длительности импульсов на входах А и В проводится с помощью генератора 81150А и стандарта частоты 41-1007.**

**7.2.3.1 Выполнить соединение приборов, как показано на рисунке 3.**

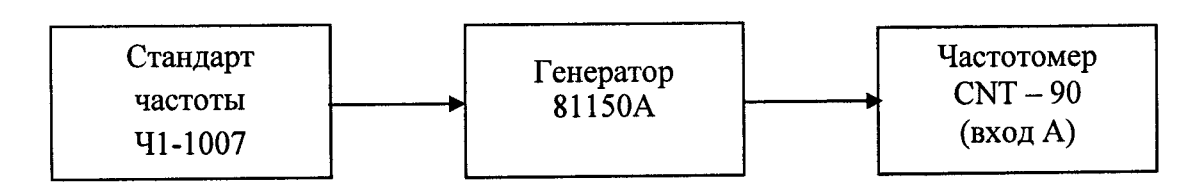

# **Рисунок 3**

**7.2.3.2 Установить на частотомере режим:**

**• Измерения длительности MEAS FUNC-^ Pulse** *-Ь* **WidthPositive (Функции** измерения→ Длительность импульса → Импульс положительной полярности → вход А);

**• В параметрах входа** А **установить: входное сопротивление** 50 **Ом; уровень запуска ручной; уровень запуска 0 В; связь входа DC; измерение по переднему фронту импульса.**

**7.2.3.3 На генераторе** 81150А **установить:**

- **режим формирования импульсных сигналов;**
- **период повторения импульсного сигнала** 500 **мс;**

**• амплитуду выходных импульсов равную 2,8284 В пикового значения; постоянное смещение О В;**

**7.2.3.4 Произвести измерение длительности импульса в точках 100 мкс, 100 не и 5 не на входах А и В.**

**Результат поверки считать положительным, если обеспечивается измерение длительности импульса в заданных точках.**

## **7.2.4 Проверка измерения фазового сдвига между входами А и В**

**Проверка измерения временных интервалов проводится с помощью генератора 81150А и стандарта частоты Ч1 -1007.**

**7.2.4.1 Подключить приборы по схеме, приведённой на рисунке 3, (соединительные кабели должны быть одной длины и одного типа), установить на частотомере режим измерения фазового сдвига:**

**• измерение фазового сдвига MEAS FUNC-> Phase -> A rel В (Функции измерения-» Фаза -> Вход А относительно входа В);**

**• В параметрах входов А и В установить: входное сопротивление 50 Ом; уровень запуска ручной; уровень запуска 0 В; связь входа DC; измерение по переднему фронту импульса.**

**7.2.4.2 На генераторе 81150А установить:**

**• связанный режим работы (нажать на передней панели генератора 81150А кнопку Coupling, кнопка Coupling должна подсвечиваться);**

**• режим формирования прямоугольных сигналов;**

**• амплитуду выходных импульсов равную 2,8284 В пикового значения для Каналов «1» и «2»;**

**• постоянное смещение 0 В для обоих Каналов «1» и «2»;**

**• в Канале 2 нажать кнопку Delay и выбрать режим фазового сдвига, нажатием на кнопку Phase;**

**7.2.4.3 Подать с выхода Out 1 генератора импульсов 81150А опорные импульсы на вход А частотомера, а задержанные импульсы с выхода Out 2 на вход В. Произвести измерение временных интервалов при частоте 1 кГц в точках 0°, 90°, 180°, 270°.**

**Результат поверки считать положительным, если обеспечивается измерение фазового сдвига в заданных точках.**

# **7.2.5 Проверка измерения коэффициента заполнения импульсов**

**Проверка измерения временных интервалов проводится с помощью генератора 81150А и стандарта частоты 41-1007.**

**7.2.5.1 Подключить приборы по схеме, приведённой на рисунке 3 и установить на частотомере режим:**

- измерения MEAS FUNC > Pulse > Duty Factor Positive  $\rightarrow$  А (Функции измерения> **Импульс** *->* **Импульс положительной полярности ->Вход А).**
- **В параметрах входа А установить: входное сопротивление 50 Ом; уровень запуска ручной; уровень запуска 0 В; связь входа DC; измерение по переднему фронту импульса.**

**7.2.5.2 На генераторе 81150А установить:**

- **режим формирования импульсных сигналов;**
- **амплитуду выходных импульсов равную 2,8284 В пикового значения;**
- **период повторения импульсов 10 мс;**
- **постоянное смещение 0 В для Канала «1»;**

**7.2.5.3 Произвести измерение коэффициента заполнения импульса в точках 0,5, 0,000001 и 0,999999 на входах А и В при установленной длительности импульса 5 мс, 10 не, 9,99999 мс, соответственно**

**Результат поверки считать положительным, если обеспечивается измерение коэффициента заполнения импульса в заданных точках.**

#### **7.3 Проверка идентификационных данных программного обеспечения**

**Проверка идентификационных данных программного обеспечения частотомеров осуществляется путем вывода на дисплей прибора информации о версии программного обеспечения. Вывод системной информации осуществляется по процедуре, описанной в руководстве по эксплуатации на прибор.**

**Результат считается положительным, если версия программного обеспечения соответствует данным, приведенным в таблице 5.**

## **Таблица 5 - Характеристики программного обеспечения**

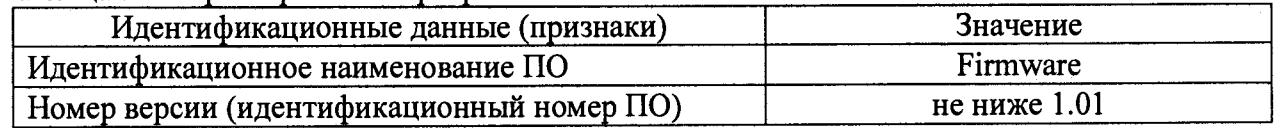

**7.4 Определение относительного дрейфа частоты и нестабильности кварцевого опорного генератора частотомера**

**Определение относительной погрешности по частоте кварцевого опорного генератора частотомера проводится по истечении времени прогрева, равного 30 минутам, методом сличения при помощи компаратора частотного 47-1014.**

**7.4.1.Для проведения поверки собрать схему, представленную на рисунке 4.**

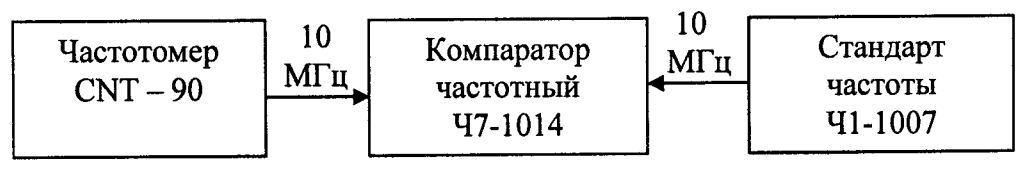

#### **Рисунок 4**

**7.4.2 Подать сигнал с выхода «10 MHz OUT» поверяемого частотомера на разъем ВХОД fx компаратора частотного 47-1014. От водородного стандарта частоты и времени** Ч1-1007 (далее, стандарт частоты Ч1-1007) подать сигнал на разъем ВХОД f<sub>o</sub> компаратора **частотного 47-1014. Установить время измерения равным 10 с. Задать число измерений п равным 10, записать среднее значение относительного отклонения частоты. Записать в протокол относительное отклонение по частоте ОГ относительно номинального значения частоты ОГ при поступлении в поверку.**

**Таблица 6 - Пределы допускаемого относительного дрейфа частоты ОГ за 1 год**

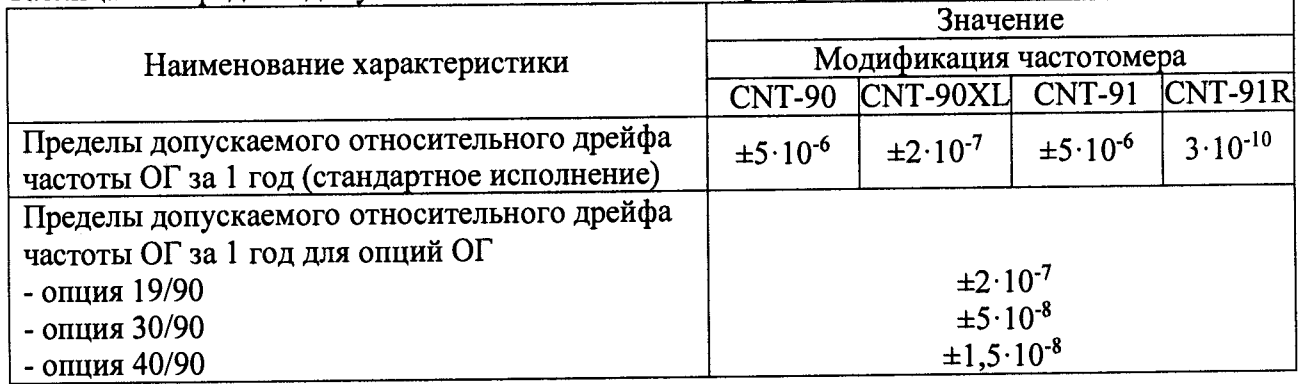

**7.4.3 Установить время измерения компаратора частотного 47-1014 равным 10 с. Задать число измерений п равным 10 и записать результаты измерения среднего квадратического двухвыборочного отклонения (СКДО) опорного генератора за 1, 10 с. По** **истечении времени измерения на экране компаратора частотного 47-1014 отобразится** значение  $\overline{\Delta f / f_{0}}$ . Необходимо нажать кнопку « $\sigma$ » и зафиксировать результат измерения.

**Результаты поверки считать положительными, если относительного дрейфа частоты ОГ за 1 год не превышает значений, указанных в таблице 6.**

# **7.5 Определение относительного дрейфа частоты и нестабильности рубидиевого опорного генератора (для модели CNT-91R)**

**Определение погрешности по частоте рубидиевого опорного генератора частотомера проводится по истечении времени включения (не менее 2 часов) методом сличения при** помощи компаратора частотного Ч7-1014 при изменении температуры ±1 °С за время **измерений.**

**7.5.1 Собрать измерительную схему в соответствии с рисунком 4.**

**7.5.2 Подать сигнал с выхода «10 MHz OUT» поверяемого частотомера на вход fx компаратора частотного 47-1014. От стандарта частоты 41-1007, подать сигнал на разъем** ВХОД f<sub>0</sub> компаратора частотного Ч7-1014. Установить время измерения равным 10 с. Задать **число измерений п равным 10, записать среднее значение относительного отклонения частоты. Записать в протокол относительное отклонение по частоте ОГ относительно номинального значения частоты ОГ при поступлении в поверку.**

**7.5.3 Установить время усреднения компаратора частотного 47-1014 равным 10 с. Задать число измерений п равным 10 и записать результаты измерения среднего квадратического двухвыборочного отклонения (СКДО) опорного генератора за 1, 10 с. По истечении времени измерения на экране компаратора частотного 47-1014 отобразится** значение  $\overline{\Delta f/f_0}$ . Необходимо нажать кнопку «o» и зафиксировать результат измерения.

**Результаты поверки считать положительными, если относительного дрейфа частоты ОГ за 1 год не превышает значений, указанных в таблице 6.**

# **7.6 Определение диапазона, чувствительности и абсолютной погрешности измерений частоты. ^**

**Определение диапазона частот, чувствительности и относительной погрешности измерений частоты в диапазоне 0,001 Гц — 100 МГц по входам А и В проводится с помощью генератора импульсов Agilent 81150А (далее генератор 81150А) с внешним источником опорной частоты от стандарта частоты 41-1007. Генератор 81150А должен находиться в режиме формирования прямоугольных импульсов и длительность фронта должна иметь значение 2,5 не. При частотах свыше 100 кГц генератор 81150А следует заменить на генератор сигналов Agilent E8257D (далее генератор E8257D)**

**7.6.1 Уровень сигнала на выходе генератора 81150А устанавливать по показаниям генератора. Уровень сигнала на выходе генератора E8257D устанавливать по показаниям вольтметра Boonton 9231.**

**7.6.2 Собрать измерительную схему в соответствии с рисунком 5 и установить на частотомере режим: .**

- Измерения MEAS FUNC→Freq→Freq→А (Функции измерения→ Частота→вход А);
- **В параметрах входа А установить: входное сопротивление 50 Ом; уровень запуска ручной; Уровень запуска 0 В; связь входа DC (при измерении частот свыше 100 кГц установить связь входа АС): измерение по переднему фронту импульса; фильтр включен (при измерении частот свыше 100 кГц фильтр выключить);**
- Время измерения 10 секунд.

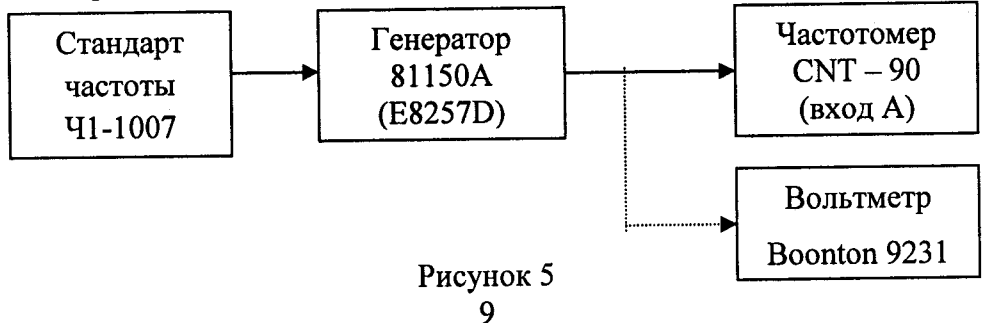

**7.6.3 Задать параметры входного сигнала в соответствии с таблицей 6.**

**7.6.4 Провести 2 цикла измерений, считать результат измерения с основного дисплея частотомера и внести результат измерений в таблицу 6.**

**7.6.5 Повторить измерения по п.п. 7.6.1 - 7.6.4 для входа В частотомера.**

**7.6.6 Определение диапазона частот, чувствительности и относительной погрешности измерений по ВХОДУ С в диапазоне частот от 300 МГц до 60 ГГц (в зависимости от установленных опций) проводить при помощи генератора E8257D с опцией 567, стандарта частоты 41-1007 и ваттметра N1914A с преобразователем N8488A. Уровень сигнала на выходе генератора устанавливать по показаниям ваттметра, подключенного к концу измерительного кабеля.**

**7.6.7 Собрать измерительную схему в соответствии с рисунком 6 и установить на** частотомере режим: MEAS FUNC→Freq→Freq→C

(Функции измерения→ Частота→Частота→вход С).

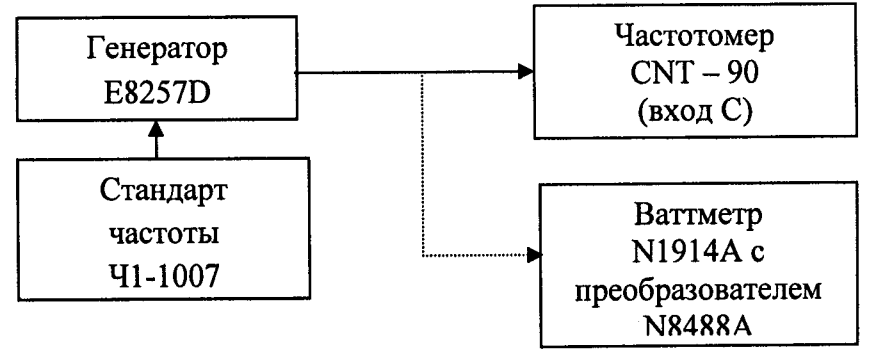

**Рисунок 6**

**7.6.8 Задать параметры входного сигнала в соответствии с таблицей 7 в зависимости от установленной опции частотного диапазона в частотомере.**

**7.6.9 Провести 2 цикла измерений, считать результат измерения с основного дисплея частотомера и результат измерений в таблицу 7.**

**7.6.10 Результаты поверки считать положительными, если чувствительность и абсолютная погрешность измерения частоты не превышают значений, рассчитанных по формулам, указанных в таблицах 6 и 7.**

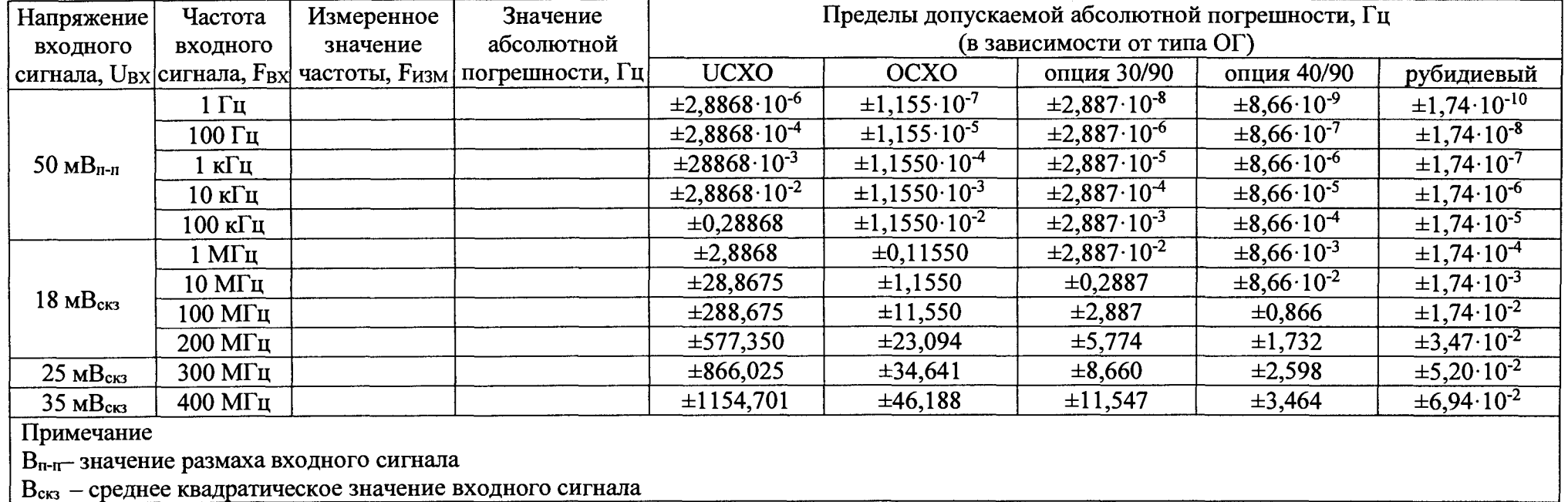

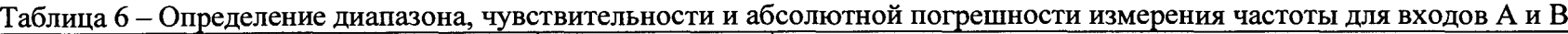

**Таблица 7 - Определение диапазона, чувствительности и абсолютной погрешности измерения частоты для входов А и В**

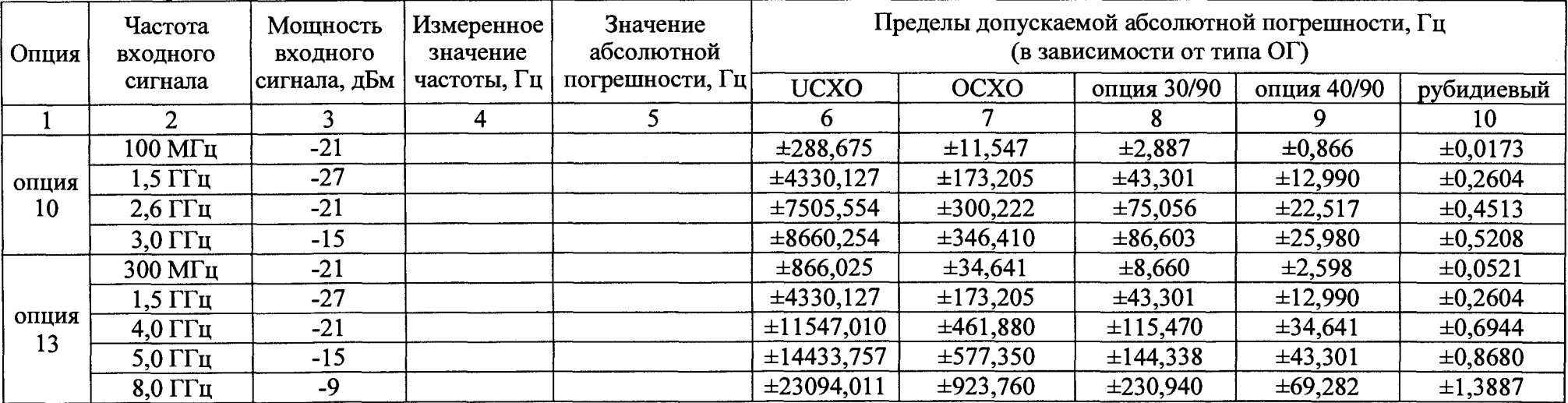

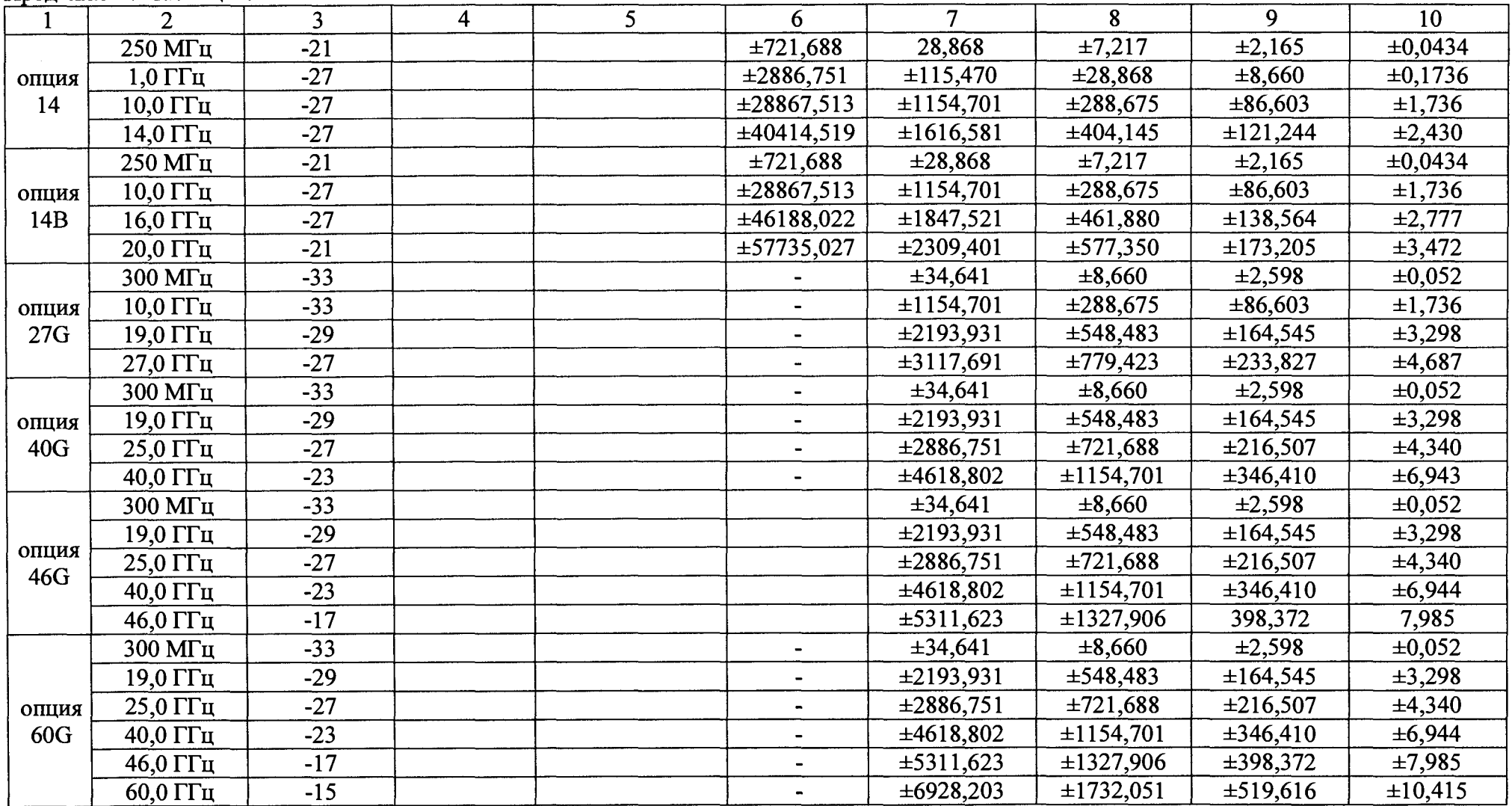

#### 11родолжение таблицы 7

**Примечание: u**

**При использовании средств поверки, отличных от указанных в таблице 2 настоящей методики, расчет погрешности измерений частоты производить по формулам:**

**Пределы допускаемой суммарной абсолютной погрешности измерения частоты:**

$$
\pm(\Delta cucm+2\cdot\Delta c\pi yu),
$$

**где Асист - предел допускаемой систематической абсолютной погрешности измерения;**

**Аслуч - предел допускаемой случайной абсолютной погрешности.**

$$
\Delta cucm = \sqrt{\frac{(\Delta f_{OT} \cdot F_{H3M})^2 + \left(\frac{2 \cdot 10^{-10}}{t_{H3M}} \cdot F_{H3M}\right)^2}{3}}, \text{ rge}
$$

**Afor - предел допускаемого относительного дрейфа частоты ОГ;**

**Ризм - измеренное значение частоты, Гц;**

**tH3M - установленное значение времени измерения, с**

$$
\Delta c\eta yq = \frac{25 \cdot \sqrt{Eq^2 + 2 \cdot (\Delta T_3)^2}}{t_{H3M} \cdot \sqrt{N}} \cdot F_{H3M} , \text{ rge}
$$

**Eq — разрешающая способность измерения (ошибка квантования), с.**

**Eq = 10 0 для модификаций CNT-90 и CNT-90XL;**

**Eq = 5-10'11 для модификацийCNT-91 и CNT-91R;**

 $t_{\text{M3M}}$  – установленное значение времени измерения, с;

*АТз —* **предел допускаемой абсолютной погрешности, обусловленной системой**

**запуска;**

**Ризм - измеренное значение частоты, Гц.**

$$
N = \frac{800}{t_{H3M}}
$$
, при этом значение N находится в пределах:

$$
6 \le N \le 1000 \ u \ N < \frac{F_{H3M}}{2} \ t_{H3M} - 2
$$

$$
\Delta T_3 = \sqrt{T_{\text{IIIVM}}^2 + T_{\text{JKHTTEP}}^2}
$$
, rge  

$$
T_{\text{IIIVM}} = \frac{\sqrt{2.5 \cdot 10^{-7} + V_{\text{IIIVMCHTH}}^2}}{S_{XY}},
$$
 rge

Тджиттер - среднее квадратическое значение джиттера на одном периоде, с;

V шумсигн - значение шума на измеряемом сигнале, Вскз;

**Sxy - крутизна сигнала на входе А или В частотомера в точке запуска остановки измерения - Y, В/с;**

 $S_{XY} = V_{pp} \cdot 2\pi \cdot f$  для сигналов синусоидальной формы с уровнем запуска равным

**нулю, где**

**Vpp - значение размаха сигнала на входе, В;**

**f — частота сигнала, Гц**

# **7.7 Подстройка (калибровка) встроенного опорного генератора**

**Провести подстройку опорного генератора частотомера для компенсации относительного** дрейфа частоты ОГ за 1 год.

Калибровку проводить при температуре +23 °C ±3 °C.

**Провести подстройку (калибровку) встроенного опорного генератора согласно инструкции:**

**- Восстановить заводские настройки (установки по умолчанию): USER ОРТ (пользовательские настройки) > Save/Recall (Сохранить/Восстановить) > Setup (настройки) > Recall Setup (Восстановить настройки) > Default (По умолчанию);**

**- Прогреть поверяемый прибор до рабочей температуры. Время прогрева перед началом процедуры калибровки должно составлять не менее 2 часов;**

**- Подать сигнал со стандарта частоты Ч1 -1007 на вход Fo частотного компаратора 47-1014. Подать выходной сигнал 10 МГц с входа, расположенного на задней панели поверяемого прибора к входу Fx компаратора частотного 47-1014. Время измерения сигнала должно быть не менее 10 с. Измерить и записать отклонение от опорной частоты;**

**В случае, если отклонение превышает допустимый предел, выполнить следующие указания по калибровке:**

**- Подать сигнал от стандарта частоты Ч1 -1007 на вход А на поверяемом приборе;**

**- Использовать следующие клавиши: USER ОРТ (пользовательские настройки) >**

**Calibrate (Калибровать) > Timebase (Калибровать опорный генератор) > Start Calibrate (Начать калибровку). Пароль для входа в меню калибровки: 62951413**

**- Ввести дату калибровки.**

**- Измерить отклонение от опорной частоты и записать его.**

**- Записать данные в протокол калибровки.**

**Относительное отклонение частоты ОГ относительно номинального значения установить согласно таблицы 8 в зависимости от типа ОГ.**

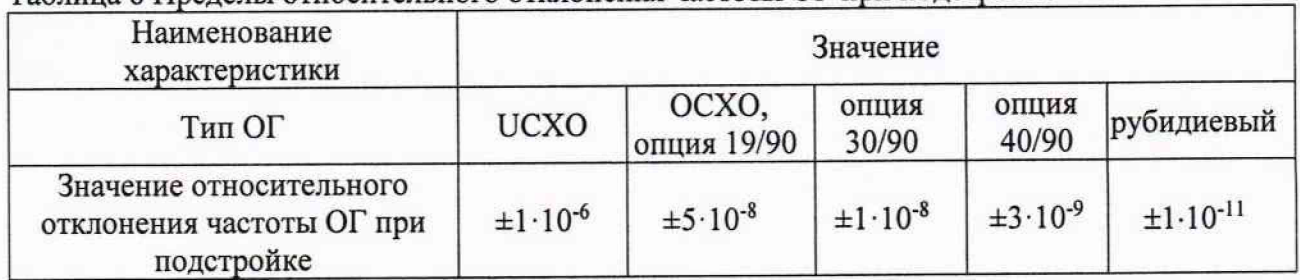

#### **Таблица 8 Пределы относительного отклонения частоты ОГ при подстройке**

**Примечание:**

**Для подстройки (калибровки) частоты опорного генератора поверяемого частотомера можно использовать ряд частот: 5 МГц и 10 МГц. При калибровке необходимо выбрать значение опорной частоты или применить автоматический выбор.**

#### **8 Оформление результатов поверки**

**При положительных результатах поверки частотомеров оформляется свидетельство о поверке в соответствии с приказом Минпромторга России от 02.07.2015 № 1815 "Об утверждении Порядка проведения поверки средств измерений, требования к знаку поверки и содержанию свидетельства о поверке".**

**При отрицательных результатах поверки приборы не допускаются к дальнейшему применению, свидетельство о поверке аннулируется и выдается извещение о непригодности.**

**Старший специалист отдела** испытаний и сертификации **Р.Ф. Шукюров** 

**Начальник отдела испытаний** испытании и сертификации *(риз)* Р.Ф. Шукюров<br>Начальник отдела испытаний и сертификации С.А. Корнеев